# INTERLISP DISPLAY PRIMITIVES

# Robert F. Sproull Xerox Palo Alto Research Center 3333 Covote Hill Road Palo Alto, California 94304

## Version of July 1977

## 1. Introduction

This report describes briefly a set of display primitives that we have developed at PARC to extend the capabilities of InterLisp $[1]$ . These primitives are designed to operate a These primitives are designed to operate a raster-scanned display, and concentrate on facilities for placing text carefully on the display and for moving chunks of an already-created display.

The primitives are deliberately designed to provide a low-level interface to the display. A display output primitive will cause a specific change to appear on the display by changing the contents of a *frame buffer* (or some other memory) that is used to refresh the raster-scanned image. The primitives make no assumptions about the sorts of data structures for describing the display that an application program may wish to build.

Our implementation of these primitives involves two computers: InterLisp is executed on MAXC, and communicates with a program called Chat which maintains the frame buffer that drives a 808 by 606 point raster display. Although the communications link ably provides the bandwidth necessary to achieve rapid screen changes, it nonetheless requires special treatment of synchronization. If these primitives were to be implemented on a single computer that both executes InterLisp and performs the display modifications, the synchronization problems could be ignored.

The design of this system is complicated by the need to accommodate on the display ordinary "teletype" output generated by InterLisp and Tenex, as well as "teletype" output generated by InterLisp and Tenex, as well as carefully-constructed graphic displays. The primitives resolve this problem in a reasonably effective way: the unformatted character output may be directed to a specific region of the screen under complete control of the LISP program. However, we are forced to acknowledge the existence of *two* independent sources of information for Chat: a stream of teletype characters emerging from Tenex and a separate *graphics connection* that carries the characters and graphics protocol generated by LISP. As with the Network Graphics Protocol[2], it is important that these connections be kept separate: the graphics connection must transmit highly structured protocol messages that cannot suffer interference from system messages and other uncontrolled teletype transmissions.

#### 2. The ADIS functions

This report does not cover the detailed implementation of the system, but concentrates on a description of the collection of LISP functions that are provided, and their intended effects. Each function is named ADISXXX; the actual names of the functions use all upper-case

 $\sim$ 

letters, even though the description below does not.

*ReselSave.* Several of the functions for setting state variables use argument conventions that permit lise with ResetSave. They have the following properties: (1) called with no arguments, they return a "current state;" (2) when called with legitimate arguments, they return the "current state" *before* the alteration induced by the arguments; (3) called with a "current state" (either a list or a number) as argument, they reset their state. Functions· with these properties are flagged (ResetSave). Note that the value returned by such a function is usually a pointer to an internal (ADIS) data structure. If the calling program wishes to make any use of the value, it should be copied.

# *2.1 Initializing the Chat display*

#### ADlsInit[n]

Initializes a graphics connection to Chat for all graphics output. If a connection already exists, it is first closed cleanly, and then re-opened. If the connection can be established, the result of this function will be a LISP *file;* otherwise, the result will be NIL.

The global variable ADISOFILE is set to the file that results, or NIL if no connection is opened. If other ADISxxx routines find ADISOFILE null, they return without transmitting protocol over the (non-existent) connection. If you detach, or if the Chat program crashes, or if the message 10 DATA ERROR appears on your LISP job and you are forced to re-enter, before calling any other ADIS routines you should call ADlsCheck which carefully interrogates the state of the connection and sets ADISOFILE according to the actual state of the connection.

The parameter *n* specifies how many text lines at the bottom of the Chat display should be reserved for the initial "teletype simulation area," in which characters typed by MAXC over the teletype connection wil1 be' displayed. Note that the size and location of this area can be altered with ADIS functions after the connection is initialized. ADIS requires one special character code (currently 3, control C) for communication with Chat over the teletype connection. ADISlnit informs Tenex that this character is to be passed on unmolested; user programs should not alter this setting.

ADlslnit will set four global variables which give the dimensions of the available Chat screen. The coordinate system is (SCREENXMIN, SCREENYMIN) at the lower left corner, and (SCREENXMAX, SCREENYMAX) at the upper right. The global variable ADISNREGIONS is set to the number of regions available; ADISNFONTS to the number of character fonts available.

ADISCheck[]<br>Checks the state of the display connection, and closes it if something is found to be out of order. If the connection is closed, ADISOFILE is. set to NIL.

## ADlsClose[]

Closes the connection cleanly, and returns the entire Chat display to "teletype" simulation."

## ADISFlush[wait]

This function causes any partially-filled output buffers to be transmitted to Chat. Most of the ADISXXX functions given below do not flush output buffers because further commands may be issued. Those functions which flush output are marked (Flush). .

If the "wait" argument is non-NIL, the ADISFlush function will not return until Chat has successfully processed all the protocol and characters already shipped from MAXC. Waiting requires an end-to-end exchange of protocol.

## ADISInputA vail[]

This function returns T if some form of graphical input from Chat is waiting for the LISP job, NIL otherwise. Note that this function does not look for "teletype input," but rather for input events or timeouts (see below).

## ADISFlushlnput[]

This function discards al1 input waiting on the graphics connection.

#### ADISOFILE

This global variable is set to the LISP *file* used for display protocol output to Chat; it is NIL if no connection is open. ASCII characters may be displayed in the "current region" simply by copying them into this file. (The handling of characters is discussed in more detail below.)

#### ADISBOUT[n]

This function transmits the 8-bit byte n over the ADISOFILE connection to Chat. This function is provided so that programs may transmit escape sequences easily. Programmers should be warned that if  $n>127$ . Chat will interpret the byte as a protocol command, with disastrous results.

# *2.2 Display output*

Display output for Chat is always directed at some *region.* Each region has state associated with it, and ADISxxx functions for changing the state:

- ADISLimits: The limits are coordinates of the four edges of a rectangular box which surrounds the region. If information destined to be displayed in the region lies outside these limits, it is clipped off.
- ADlsSetX, ADlsSetY (or ADlsSetXY): A "current position" within the window. This position is used to determine where the next character printed in the window will be displayed: the left edge of the character will be placed at the current x position, and the baseline of the character will be at the current y position. Displaying the character will cause the current x position to be increased by the width of the character.
- ADISBold, ADlsItalic, ADlsSetCR, ADlsSetLF, ADlsSetTab: These state variables govern the display of characters.

Chat provides a number of independent regions. All functions for changing region state operate on one "current region," as set by ADISRegion. Because Chat stores the basic region state internally, it will often not be necessary to change region variables often but simply to switch regions using ADlsRegion. ADISlnit initializes all the regions with reasonable defaults, sets the limits of region 0 to a teletype simulation area at the bottom of the screen, sets the limits of other regions to the entire screen, and makes region 1 the "current region."

In the functions that follow, a REGION is defined by (RECORD REGION  $(X, Y, W)$  WIDTH HEIGHT)), and defines a rectangular area of the screen  $x \le x \le x + w$ IDTH-1 and Y<y<Y+HEIGHT-1.

ADlsRegion(n) (ResetSave)

Sets the current region to n,  $0 \le n \le$  ADISNREGIONS. It generates an error if no such region exists.

## ADlsLimits(region) -or- ADISLimits(I,r,b~t) (ResetSave)

Sets the limits of the current region to be the rectangle defined by the argument (a REGION record). The four-argument version is an alternative for setting left, right, bottom or top limits individually: if an argument is a number, it is assumed to be a new value.

# ADlsSetX[x] AOlsSetY[y] ADlsSetXY[x;y]

These functions set the "current"  $x,y$  position of the current region. ADISSetX and ADlsSetY return their arguments.

## ADISPRINI[obj] -and- AOISPRIN2[obj] .

These functions are exactly like PRINI and PRIN2, except the characters will appear on the Chat display. The first character is displayed at the current (x,y) position in the current region (i.e., its baseline is aligned· with the y setting, and its left edge is aligned with the x setting), and the current position is advanced to (x+width,y), where width is the width of the character. This process is repeated for all characters in the PRINI form of *obj.* (Note: Because ADlslnit returns a *file,*  you are free to treat it as any other file in the LISP system. However, ADISPRINI is provided so that (1) if the LISP program is not running under Chat, no error is generated, and (2) for documentation in your program.) Bear in mind that characters will not be displayed until appropriate buffers in MAXC are flushed (see ADISFlush, above). See also "Escape Sequences," below.

#### ADlsBackup[x]

This function permits "backspacing" from the current  $(x,y)$  position, and erasing the intervening region. The argument  $x$  specifies how must to back up, and is usually derived from a font width table in order to erase a character just displayed.

# ADlsFont[n] (ResetSave)

Sets the font of the current region to  $n, 0 \lt n \lt \text{ADISNFONTS};$  all characters subsequently typed to this connection will appear in the specified font. The available fonts are either declared to Chat when it is initialized or read in with ADlsReadFont.

## ADISBold[h] ADlsItalic[h] (ResetSave)

These functions turn on and off "bold" and "italic" features that wil1 affect each character typed. If h is 'ON or T, subsequent characters will be bold or italic; otherwise the feature is turned off (but h=NIL will not turn it off because of ResetSave conventions).

## ADlsSetCR[x] ADlsSetLF[deltay] ADlsSetTab[tabx] (ResetSave)

These functions can be used to control the interpretation of carriage-return, line-feed and tab characters. When a carriage-return is "displayed," the only effect is to set the current x to the value last given in ADlsSetCR. When a line-feed is displayed, the value *dellay* is added to the current y coordinate. If the .value of *tabx* is not zero, it is interpreted as a tab grid, relative to the carriage-return position  $(x)$ . Receipt of a tab character will move the horizontal position to the next tab stop. If *tabx=O,* tab characters will not be subject to special interpretation, but will be "displayed." (Defaults; x=O; deltay=-12, tabx=O)

## ADlsPrintMode[CharDisplayOp;ClearColor;Scroll] (ResetSave)

Sets additional details pertaining to character display. CharDisplayOp is the "directive" (see ADlsRegionOp, below) to use for displaying characters. It defaults to 1,' which causes characters to be "painted" from the font description onto the screen.

If Scrol1 is T or ON or EXPAND, receipt of a line-feed will cause all information in the region to be scrolled: if the line-feed would make- new information lie partly below the region, the entire region is scrolled up (by the amount set by ADlsSetLF); if the line-feed would not cause the new line to lie off the bottom, scrolling moves information below the current position down and thereby opens up a new line.

If scrolling is enabled, a small region will need to be "cleared" after scrolling; the value of ClearColor (same conventions as gray in ADlsRegionOp. below) governs how the cleared area should appear.

If Scroll is set to EXPAND, a line of text will be "expanded" before a new character is displayed in it. This operation involves first translating all information to the right of the current position (within the region) to the right by the width of the character, and then clearing out the small area as described above (the small area will be just wide enough for the character). After this "horizontal scroll," the new character will be displayed. This feature allows simple text "inserts" in a line.

The arguments are individually defaulted: numbers for CharDisplayOp and ClearColor are taken as new values; non-nil Scroll is taken as a new value.

ADlsLineTo[x;y;width]

Causes a line to be drawn in the current region from the current position to (x,y); the current position is then set to (x,y). The optional parameter *width* controls the width of the line. If *width* <>
1)</a>, the line will be exclusive or'ed with the information already on the display: this is can be used to erase an existing line.

## ADlsRegionOp[region;directive;altregion;gray]

This function causes *region* to be altered in one of several ways, governed by the values of *directive, altregion* and *gray.* Roughly speaking, *directive* tells what to do, and *altregion* and/or *gray* are arguments that together specify another region, the *source* region. The *directive* is itself the sum of two parts: a number that specifies the *operation* to perform, and a number that specifies the *source-type.*  Thus *directive: operation* + *source-type.* 

The *operations* are:

- o Replace. The *source* region is stored in. the *region.*
- 1 Paint. The *source* region is "or"ed into the *region.*
- 2 Invert. The *source* region is "xor"ed with the *region,*  and stored in the *region.*
- 3 Erase. The complement of the *source* region is "and"ed with the *region.*

The *source-type* specifies how the *source* region (mentioned' in the above list of *operations)* is to be computed from the arguments:

- o The *source* is the *altregion* region of the screen.<br>4 The *source* is the complement of the *altregion* re
- 4 The *source* is the complement of the *altregion* region of the screen.<br>8 The *source* region is the logical "and" of the *altregion*
- 8 The *source* region is the logical "and" of the *altregion*  and the *gray-region.*
- 12 The *gray-region* is used.

*Gray-region* is a psuedo-region that covers the entire screen, and is filled uniformly with a pattern of lIs and O's specified by the *gray* parameter (a 16-bit constant). The pattern is governed by the constant:

Simple cases:

o White throughout

-1 Black throughout

General case:

The 16-bit constant.is viewed as 4 4-bit bytes which define a 4x4 bit square pattern that is repeated throughout the entire screen. The first byte is for the top scan-line of the  $4x4$  square, the second for the second, etc.

For *source-types* 0 and 4 the source:REGloN.WIDTH and source:REGION.HEIGHT are ignored and a simple transfer between equally-sized rectangles is performed. For *source-types* 0-4, the *gray* argument may be NIL; for type 12, the *altregion* argument may be NIL.

# . ADlsScroll[region;deltay;gray]

This command is a simplified form of the general region operations given below. It causes *region* to be scrolled up or down by the amount *dellay.* The information "scrolled off" the region is lost. The gap at the bottom or top of the region will be set to the color specified by *gray* (see discussion above). Default gray=white.

ADlsGetXY[]

This function returns (CONS currentX currentY) for the current region. The function is quite slow, as it must interrogate Chat for the current state of the region.

# 2.3 *Input junctions*

Chat is capable. of reporting interactions with various graphical input devices to the LISP program. The devices used in this way are a mouse, which has three keys and additionally steers the cursor, a five-finger keyset, and 7 uninterpreted keys on the keyboard. Normal "typing" on the keyboard is not noticed by these functions, but is instead transmitted to MAXC to serve as "teletype input" to the LISP program.

The functions deal with a single notion of "event," described by a LISP record: (RECORD EVENT ( $X$  Y BUTTONCHANGES BUTTONS OTHERBUTTONS ELAPSED)); where  $X$  and  $Y$  give the cursor location at the time of the event; BUTTONCHANGES is an 8-bit number that has bits on corresponding to the buttons that changed to cause the event (200Q is the left handset button, 100Q the next, etc., down to 10Q the rightmost; 4Q is the top or left mouse button; lQ the middle, 2Q the bottom or right); BUTTONS gives the state of the buttons after the change that caused the event (a bit on implies that the button is depressed); OTHERBUTTONS is the present state of the various spare buttons on the keyboard.  $(200Q=lock, 100Q=left$ shift,  $40Q=ctr$ ,  $10Q=right$  shift,  $4Q=B3$ ,  $2Q=B1$ ,  $1Q=B2$ ); ELAPSED gives the time that elapsed since the previous event (units of *1/27* second; maximum value is 255).

ADlsButtonEnable[EventEnables;TimerStartEnables;TimerStopEnables;Timerlnterval]

(Flush, ResetSave)

This function governs subsequent interpretation of button pushes. An "enable" is a 16-bit mask that defines whether action should be taken on down or up transitions of the buttons: it is (DownMask)\*256+(UpMask), where each mask uses the same bit assignments as for the BUTTONS entry in the EVENT record. For example, to enable for down transitions of all mouse buttons, EventEnablcs would be  $7*256+0$ .

In order to detect double clicks of keys. there is a timer facility. The idea is that TimerStartEnables describes what button transitions should start the timer. TimerStopEnables describes what button transitions should stop the timer. When the timer is started. it will run for Timerlnterval/27 seconds and then expire if it is not stopped in the interim. If the timer ever expires, a "timeout" event is generated, and the timer is stopped. (See ADlsEvent for a discussion of timeout events.)

Null arguments except EventEnables default to O.

# ADlsStartTimer[timeOut] (Flush)

This function starts the timer under program control. The argument is the amount of time (in units of *1/27* second) to wait. When that time expires (unless some other event resets the timer), a timeout event is generated.

## A DISEvent [ wait: activate on type in; oldevent]

This function returns a button event, or NIL if there is none waiting. If *wait* is not NIL, the function will hang until an event is generated. The function returns an EVENT record describing the event, or NIL if a timeout event occurs. If *oldevent* is provided, it is an EVENT record that is smashed when reporting the new event

If *activateontypein* and *wait* are both non-NIL, the LISP job will hang waiting for either (1) an event to occur, in which case the EVENT record described above is returned, or (2) the user types some character on the keyboard, in which case ADlsEvent returns T. (Note that there is a potential race, because ADlsEvent must inform the Chat program to indeed activate if a character is typed. The character may be typed before the information is received by Chat, in which case the wakeup will not occur for that character.)

## ADlsTypeOnEvent[cl;c2] (Flush, ResetSave)

When an event is generated by Chat, it is sometimes preferrable if it signals the LISP program by typing a character in addition to sending the event description via protocol. This permits the LISP job to be blocked for terminal input; the character typed when an event occurs can activate a READ macro that calls ADlsEvent to read the event details.

The arguments cl and c2 are character codes for up to two characters that will be typed. If a character code is 0, it will not be typed. Null arguments except c1 . default to O. Thus ADlsTypeOn Event[O] resets the feature.

## ADlsReadState[] (Flush)

This function records the current state of the mouse and buttons, and returns an EVENT structure that describes it. It is absolutely independent of which buttons are enabled for events.

## *2.4 Miscellaneous functions*

ADlsTTYRegion(n) (Flush) Sets the "TTY region" to n. All characters transmitted from MAXC over the normal teletype connection! will be' displayed in the specified region; ADISlnit does ADlsTTYRegion(O). Because this is a region like any olher, parameters such as margin, font, limits, can all be set by ADISxxx functions. ADIS functions that modify the TTY region are carefully synchronized with the network Telnet connection so that the appearance of the TTY region can be carefully controlled.

## ADISReadFont[n;name] (Flush)

 $\mathcal{L}_{\rm{max}}$  and

This function tries to replace font n with a font of the given name read from the Chat disk. Storage for the old font n, if any, is reclaimed. ADISReadFont updates the data structure of available fonts (ADISNFONTS) appropriately. The function returns T if the font appears to have been successfully read, otherwise NIL.

## ADIsFontWidths[n;array] (Flush)

This function pokes Chat to discover the parameters of the font numbered *n.* The function returns NIL if the Chat program has no such font. Otherwise, the *array* is filled with font widths, in units of screen resolution, and the function returns (CONS *height baseline),* where *height* is the spacing. in scan-lines, between baselines of consecutive lines of text in this font. and *baseline* is the height, above the baseline, of the tallest character.

## ADlsSync[] (Flush)

This function completes a protocol exchange that ensures that Chat and the LISP program are synchronized.

## ADISCursor[array;x;y;invertFlag] (Flush, ResetSave)

This function sets the bit pattern in the cursor that follows the mouse position. *Array* is an array of 16 16-bit numbers; the first is the pattern for the top scan-line of the cursor, the second for the second, etc.

The optional parameters x and y are the location of the "point" of the cursor within the 16x16 square (lower left corner is 0,0). These numbers are used for two purposes: (1) to arrange that the "point" of the new cursor will lie precisely where the "point" of the old cursor was at the instant the change was made; and (2) to offset the X and Y coordinates reported in the EVENT record so that these coordinates refer the the location of the "point" of the cursor.

The optional parameter invertFlag, if non-NIL, will cause the cursor bit pattern to be set from *array,* but with the bits inverted.

# ADlsCursorMove[dx;dy] (Flush)

Nudges the current cursor position by (dx,dy).

## ADlsCaret[region;rate;array;x;y]

This function sets up a blinking caret at the current x,y position of the region specified (only one caret is available -- putting it in a region will remove it from any previous region). As the current x,y position changes, so will the location of the caret. The appearance of the caret is controlled by the three arguments *array,*   $x$ , and  $y$ ; these have the same interpretation as for ADISCursor. Rate is the amount of time (in *1/27th* seconds) that is allowed to elapse before the caret state is flipped (i.e.,  $2*Rate$  is the time for a complete cycle). Defaults: rate=13,  $x=0$ ,  $y=0$ .

ADIsCaret[] will disable the caret entirely.

## AOJsData[region;array] (Flush)

This function is available for writing arbitrary patterns into a region of the display. The *region* argument specifies where the data should go (Restriction: X  $\therefore$  and WIDTH must be multiples of 16). The array is intrepreted as 16-bit numbers: the first WIDTU/16 elements of the array correspond the to the top scan-line of data; the first word corresponds to the left-most word of the top scan-line.

#### 3. Conclusion

These functions are still evolving. The design has been worked out in conjuction with Warren Teitelman, who has been extending the InterLisp user interface (DWIM. MASTERSCOPE, HELPSYS. HISTORY. etc.) to take niaximum advantage of an interactive display terminal. The necessity of interposing a communications system between the interactive program (lnterLisp) and the display and input devices has generated some of the unpleasant aspects of the design: when necessary, we have chosen solutions that make a cleaner user interface and a happier user rather than a cleaner programming interface and a happier programmer.

## References

[1] W. Teitelman, "lnterLisp Reference Manual," Xerox Palo Alto Reserach Center, December 1975.

[2] R.F. Sproull and E.L. Thomas, "A Network Graphics Protocol," *Computer Graphics* (quarterly publication of ACM SIGGRAPH), Fall 1974.

#### PARC INFORMATION

## 4. Chat operation

This document describes Chat version 1005P.6T.13D.

When running Chat, you must specify that display protocol is to be enabled. This can be accomplished by saying *Chat/P* or *Chat/D* to the command processor, or by putting the line "DISPLAYPROTOCOL: ON" in your User.Cm with other Chat entries. To exit Chat, use the  $\langle$ shift $\rangle$  $\langle$ Swat $\rangle$  convention.

Fonts are declared in User.Cm as follows: a line of the form "DISPLAY-FONT: FileName" is a font declaration. Numbers are associated with the fonts by the order in the file: the first is font 0, the second font 1, etc. The fonts must be in "strike" format; several fonts in this format are saved on the <ALTOFONTS) directory with extension .STRIKE.

The number of regions available to Chat can be altered by including a line of the form "DISPLA Y-REGIONS: 6" in User.Cm.

The LISP functions documented here are contained in  $\zeta$ SPROULL)ADIS.COM; the symbolics (should you need them) in <SPROULL)ADIS.

WARNING: Be very careful when attaching and detaching 'jobs that have Chat display connections open. If you re-attach to a LISP job that previously had connections open, and CONTINUE your LISP job, the connections are no longer usable because the Pup executive has timed them out. ADlsCheck should be called to verify the state of the connection. After this call, it may be necessary to invoke ADISInit again. If this procedure is not followed, you may get traps with "10 Data Error" or some such message coming out of your LISP program!

Two last functions, dear to my heart:

## ADlsPress[file] (Flush)

This function writes a one-page Press file of the given name (on your Alto). The page contains a bit-map for the current contents of the Chat display area. *WARN] NG: This function requires considerable quantities of disk space (about*  130 pages per file), and may lead to errors while writing the file. Best use it *only when your state is safe.* 

# ADISPressMaxc[file;scaleFactor] (Flush)

 $\sim 10$ 

 $\Delta \phi = 0.000$  .

This function is similar to ADIsPress, but the file will be written on the connected MAXC directory. The *scaleFactor* defaults to 1.0, but can be set to any fraction. It will cause the Press file to contain directives to reduce the size of the image of the screen when it is printed. *(Note that only the Slot/3100 will print Press files with scaleFactors other than 1.0.)* 

## *4.1 Efficiency and space*

The ADIS protocol operations cost a certain amount in LISP function call and Tenex JSYS overhead; they also have a cost determined by the number of bytes of protocol commands that are sent to Chat. Thus we can express the communication cost in terms of the number of "characters" we could display by transmitting the same number of bits. Here are approximate numbers:

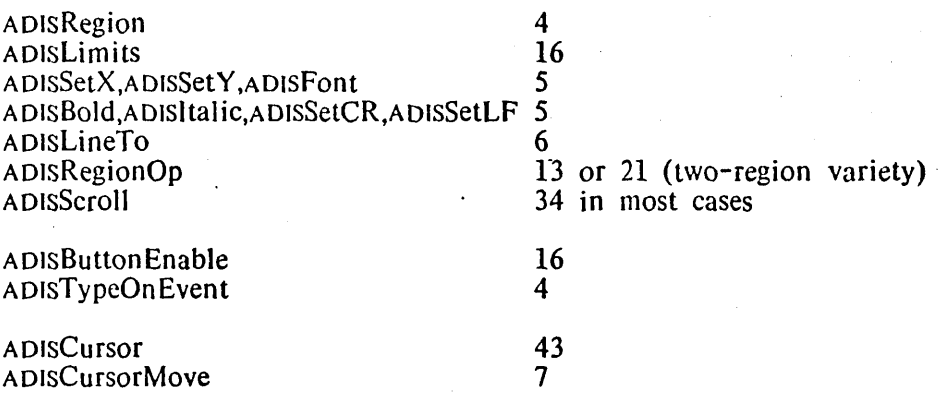

Space in the Alto is at a premium. At present, about 6700 words must be shared among all fonts and region descriptions. Sizes are:

Region Helvetica8.Strike Helvetical0.Strike 34 words (always) 570 words 630 words